## Upgrading to Ingeniux CMS 10.6

Everything you should know going into your upgrade.

**Presented by Ingeniux** 

### INGENIUX

## Here's what we'll cover today:

- Brief overview of the 10.6 release and notable features
- How to prepare internally
- Detailed overview of the 10.6 upgrade process

► Q&A

## **CMS 10.6**

What you need to know about the latest release of Ingeniux CMS before going into your upgrade.

### **Overview**

Released Fall
2023

 Introduction of Generative AI

 Faster and Better Performance  User Interface Improvements

 Security Enhancements New/Updated
Features

### **Features of Note**

- New:
- AI Module
- Custom Macros
- OAuth Identities
- DITA Publishing Pipeline

- Improved:
- In-Context Editing
- Page Builder
- InSite Search
- Taxonomy Management

## **Upgrade Considerations**

You'll need to <u>plan ahead</u> if you want these new or improved features:

- In-Context Editing
- InSite Search
- OAuth Identities
- DITA Publishing Pipeline

## **In-Context Editing (ICE)**

- Base functionality remains the same. Upgrading will not degrade performance.
- New features need implementation to work:
  - Empty component fields
  - List fields with supported sub-fields
  - Supported fields in embedded components

### **InSite Search**

- Administration of synonyms and keymatches added to CMS
- New administration of synonyms works immediately with ISS
- Implementation is required to take advantage of keymatches
- Existing implementations of either may need to be remapped
- Import of existing settings requires file access to CMS server

### **OAuth Identities**

- New authentication method for external CMS connections
- Required for all Ingeniux CMS 10.6 Automated Tasks
- Other implementations, such as REST API, can be updated but not required

## **DITA Publishing Pipeline**

- Optional new functionality to support DITA publishing
- Implementation and server updates required to use
- Administration determines who has access to feature

### **How to Prepare**

- Learn about new and updated features on the Support Portal (more on next slide)
- Read product documentation
- Meet internally to define feature and functionality requirements for your upgrade
- Meet with your Account Manager to solidify your plan and kick off the upgrade process

### **Knowledge Resources**

#### Documentation

- CMS 10.6 Release Notes: <a href="https://support.ingeniux.com/knowledge-base/documentation/cms-106-release-notes">https://support.ingeniux.com/knowledge-base/documentation/cms-106-release-notes</a>
- CMS 10.6 Documentation: <u>https://support.ingeniux.com/knowledge-base/documentation/cms-10</u>

#### **Tutorials**

2023 Fall Release Feature Highlights Series: <u>https://support.ingeniux.com/knowledge-base/tutorials/fall-2023-software-release-highlights</u>

#### Articles

- 10.6 AI Module: <u>https://support.ingeniux.com/knowledge-base/articles/looking-back-at-</u> 2023-software-release-highlights-ai-module
- 10.6 InSite Search: <a href="https://support.ingeniux.com/knowledge-base/articles/looking-back-at-2023-software-release-highlights-insite-search">https://support.ingeniux.com/knowledge-base/articles/looking-back-at-2023-software-release-highlights-insite-search</a>
- 10.6 Taxonomy Management: <u>https://support.ingeniux.com/knowledge-</u>
- 10.6 OAuth Identities: <u>https://support.ingeniux.com/knowledge-base/articles/looking-</u>back-at-2023-software-release-highlights-oauth-identities
- 10.6 Custom Macros: <u>https://support.ingeniux.com/knowledge-base/articles/looking-back-</u> at-2023-software-release-highlights-custom-macros
- 10.6 Page Builder: <a href="https://support.ingeniux.com/knowledge-base/articles/looking-back-at-2023-software-release-highlights-page-builder-updates">https://support.ingeniux.com/knowledge-base/articles/looking-back-at-2023-software-release-highlights-page-builder-updates</a>
- 10.6 In-Context Editing: <u>https://support.ingeniux.com/knowledge-base/articles/looking-back-at-2023-software-release-highlights-in-context-editing-updates</u>

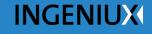

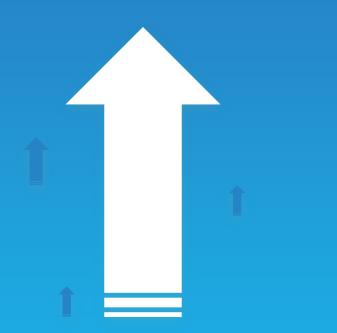

## Upgrade Process

A detailed step-by-step overview of the Ingeniux CMS 10.6 upgrade process.

## Some factors to keep in mind...

Everyone's upgrade is unique. Depending on the following factors, yours may look a little different than the one we're going to present here.

- Hosted vs. On-Premise
- Ingeniux Development Services vs. In-House Development

## 1

## **Preparation**

Define your requirements; make a plan.

### **During this phase...**

- Educate yourself and your team.
- Meet internally to strategize.
- Meet with your Account Manager:
  - Identify feature requirements/interests
  - Discuss unique implementation requirements/factors
  - Solidify your upgrade plan
- Request to upgrade:
  - Tell your Account Manager you're ready to upgrade
  - Submit a support ticket on the Support Portal

2

## UAT Queue

Begin your upgrade journey...

## **During this phase...**

- Enter the UAT Queue essentially a waiting room of customers who would like to upgrade.
- Enter the Feature Audit phase <u>if you</u>:
  - Require certain features (see list from earlier in presentation)
  - Indicate you are interested in certain features and want a view into scope of work to implement
- If you have opted out of these features (or want to circle back later) you'll be marked "UAT Ready" and will await the assignment of a Support Engineer.

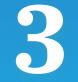

## **Feature Audit**

Your pathway to the features you need.

## **During this phase...**

- Ingeniux Development Services audits your site for the features you've requested.
- Ingeniux provides scope of work and price estimate.
- Account Management will then meet with you to:
  - Present scope of work and cost estimate
  - Refine and finalize scope of work based on your requirements
  - Define billing model
  - Finalize paperwork
  - Hand-off for feature implementation
- If you decide to skip feature implementation (perhaps you want to circle back later) you'll return to the UAT Queue under "UAT Ready" status.

4

## **Feature Development**

Implementation and validation.

## **During this phase...**

- Ingeniux Development Services:
  - Implementation to support new features according to final scope of work
  - Quality assurance testing and validation
  - Hand-off for UAT
- Return to the UAT Queue under "UAT Ready" status.
- Await assignment of Support Engineer.
- The implementation updates will be incorporated into the UAT Environment.

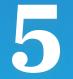

## **UAT Hand-Off**

Transition into user acceptance testing.

## **During this phase...**

- Customers in the UAT Queue marked "UAT Ready" will await the availability of a Support Engineer.
- When an engineer is assigned, Ingeniux will notify you.
- UAT Hand-Off Meeting:
  - Transfer of knowledge and materials to Ingeniux Support
  - Review upgrade plan and unique requirements
  - Account for any implementation updates that occurred during the Feature Development phase
  - Officially start the Active UAT phase

## 6

## **Active UAT** Test your site in CMS Version 10.6.

### **During this phase...**

- Test your site in a Support-provisioned UAT environment.
- Work with your assigned Support Engineer to troubleshoot and address any issues or concerns.
- Carefully <u>read documentation around relevant new features</u> and thoroughly test them in the new environment.

Use our handy feature guide when testing new features – we'll provide it along with the recording of this webinar!

# GO LIVE!

It's time to show your upgraded site to the world...

### To summarize...

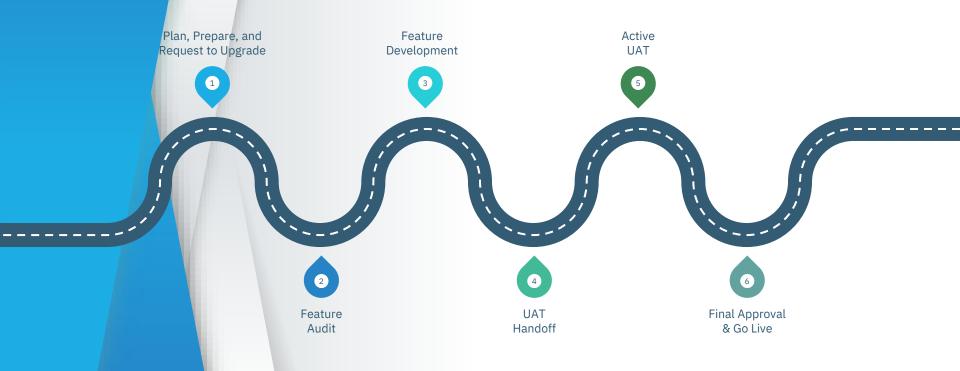

**28** 

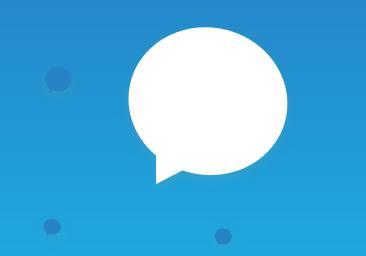

## Q&A

Ask the Experts:

Ingeniux Training Ingeniux Support Ingeniux Development Services

## **Thank you!**

Learn more: support.ingeniux.com

Get in touch: customerexperience@ingeniux.com